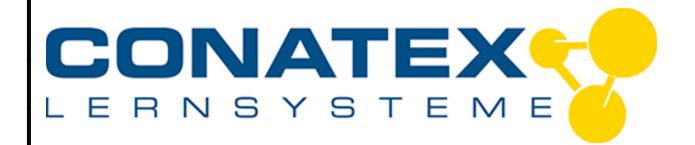

## **Energieeffizienz**

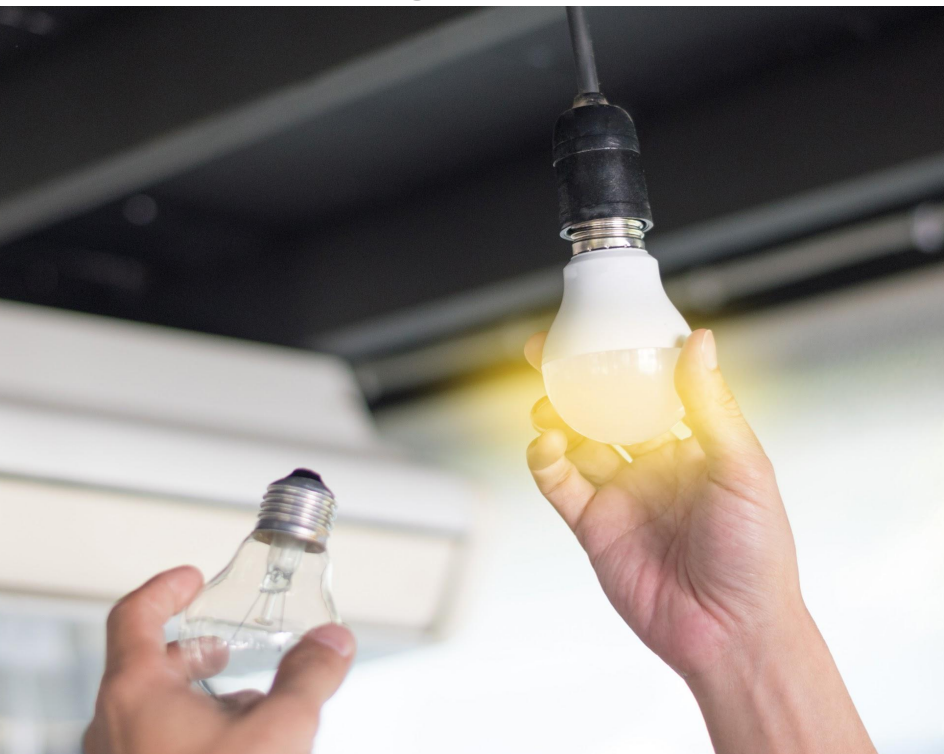

*Bildquelle: istock 1061085528*

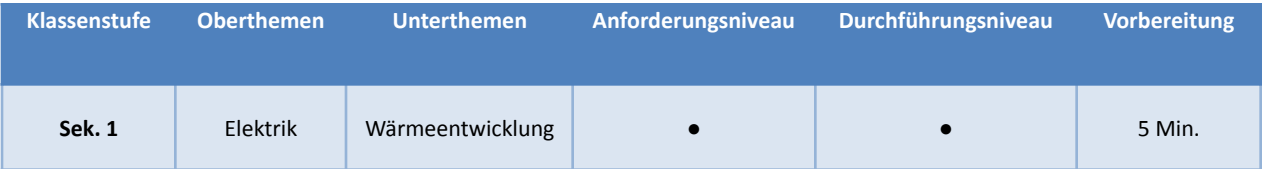

### **Aufgabenstellung**

- Messen, aufzeichnen und auswerten von Daten.
- Bestimmen von Anzeichen energieeffizienter Beleuchtung.
- Erstellen und erweitern von Programmen, um eine Veränderung bestimmen zu können.

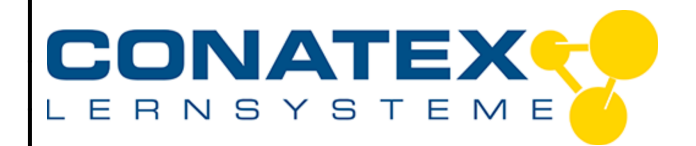

## **1. Hintergrund**

Mit deinem Wissen und Verständnis von Energietransport und Energieumwandlung, wie kann man die Effizienz einer Glühlampe messen?

## **2. Materialien und Ausrüstung**

- SPARKvue
- Smart Sensorplattform code.Node
- 2 Lampen
- Maßstab
- LED Leuchte 16-20 W
- Glühbirne 100 W
- Stativmaterial und Klemmen

### **3. Sicherheit**

Verbrennungsgefahr an heißen Glühbirnen.

## **4. Versuchsablauf: Temperatur**

- 1. Wähle Messwerte in SPARKvue aus.
- 2. Verbinde deinen code.Node mit deinem Endgerät.
- 3. Wähle nur die Temperatur unter Messungen aus und deaktiviere alle anderen Elemente.
- 4. Wähle die Graph-Anzeige unter Vorlagen.
- 5. Schau dir die untere linke Seite des SPARKvue-Bildschirms an. Du wirst sehen, dass das Gerät auf 20 HZ eingestellt ist. Klicke auf den Button und stelle deine Rate auf 1 HZ ein. Hertz ist die Einheit der Frequenz und wenn du 1 HZ einstellst, wird das Gerät jede Sekunde einen Messpunkt aufzeichnen.
- 6. Befestige deinen code.Node entweder mit einer Klemme an einem Standfuß oder halte den code.Node ca. 15 cm über deine Glühbirne.

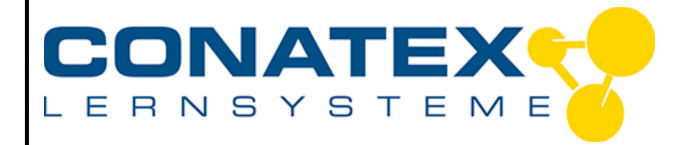

# **Versuchsanleitung**

VAD MINT Energieeffizienz

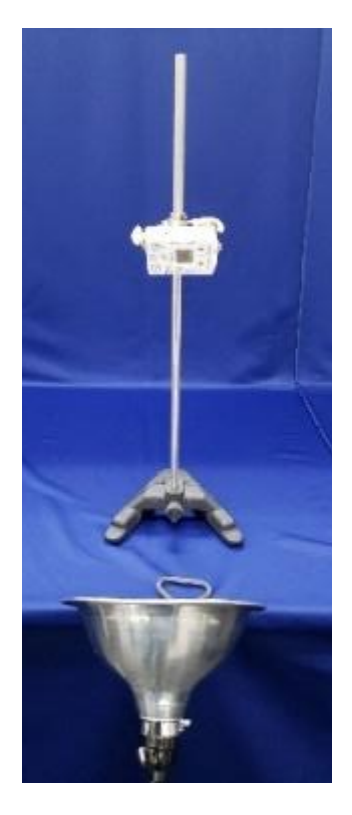

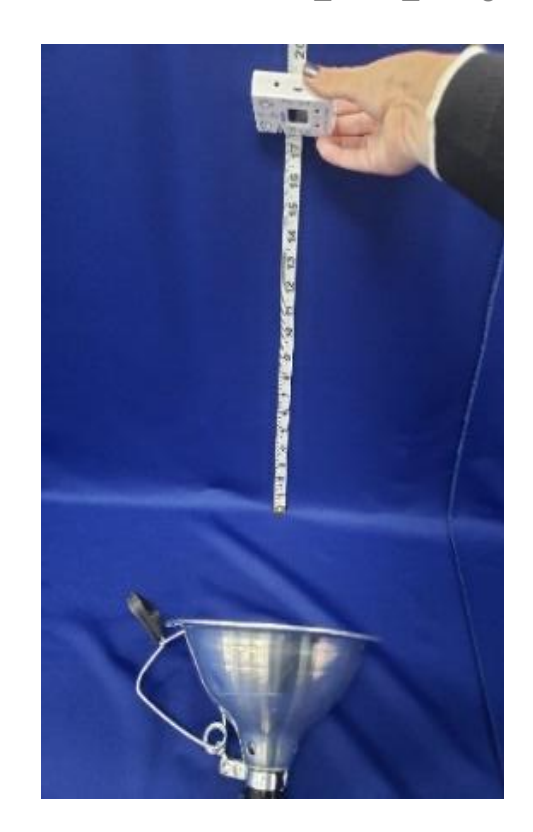

- 7. Starte die Messung in SPARKvue.
- 8. Schalte die LED-Lampe ein und zeichne 4 Minuten lang Messwerte auf.
- 9. Nach 4 Minuten drücke Stop und skaliere deine Grafik.
- 10. Markiere mit dem Koordinatenwerkzeug die Start- und Endtemperatur dieses Laufs und trage sie in Tabelle 1 ein.
- 11. Wiederhole die Schritte 5 10 mit der Glühbirne.
- 12. Berechne die Temperaturänderung (Temperaturänderung = Ende Anfang) und trage die Daten für beide Glühlampen in Tabelle 1 ein.
- 13. Zeige beide Läufe in SPARKvue an und skaliere die Anzeige. Skizziere deine Ergebnisse in Diagramm 1. Füge Zahlen auf der x- und y-Achse ein. Füge einen Schlüssel hinzu, um jeden Lauf zu identifizieren.

## **5. Auswertung der Messwerte**

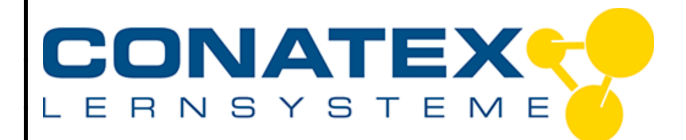

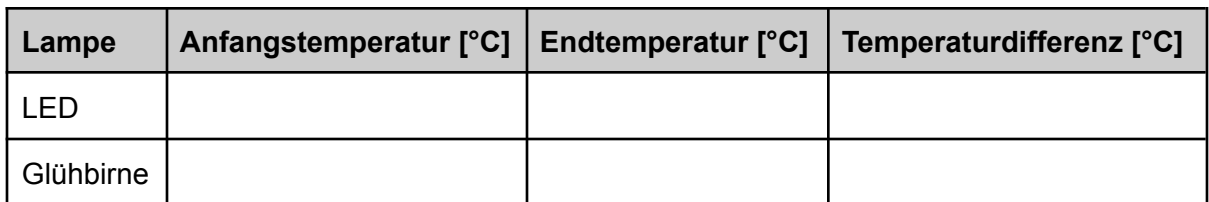

*Tabelle 1: Temperaturunterschied vor und nach Einschalten.*

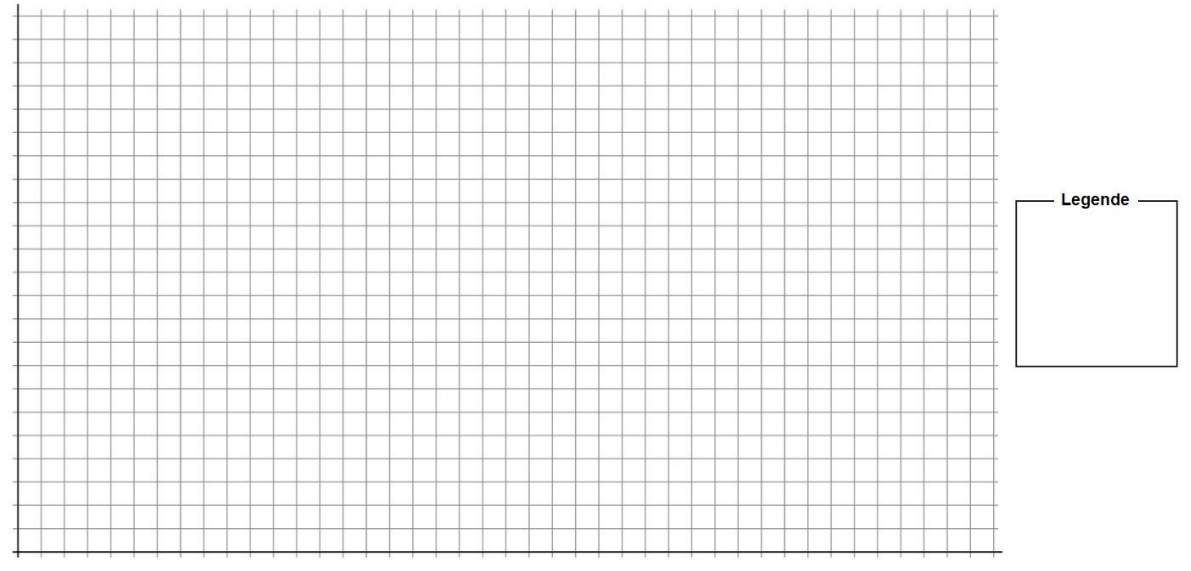

*Diagramm 1: Zeichne deine Messkurven ein und fülle die Legende.*

## **6. Programmierung des Effizienz-Messgeräts**

- 1. Da wir wissen, dass die Temperatur der LED in unserer ersten Untersuchung nahezu konstant geblieben ist, verwenden wir die Glühbirne, um einen Code einzurichten, der uns alarmiert, wenn diese Glühbirne aufgrund der Wärmeleistung weniger effizient wird.
- 2. Starte ein neues Experiment und wähle Messwerte in SPARKvue.
- 3. Verbinde deinen code.Node mit deinem Endgerät.
- 4. Wähle nur die Temperatur unter Messungen aus und deaktiviere alle anderen Regler.

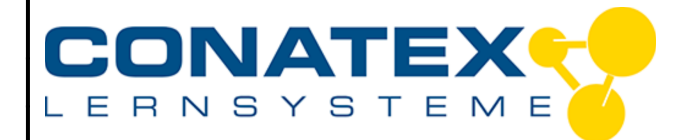

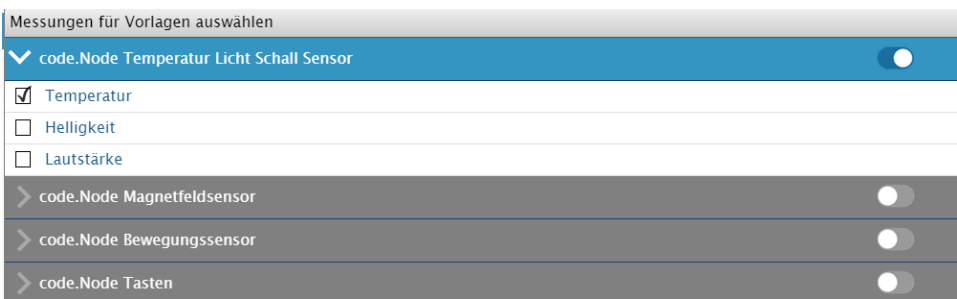

- 5. Wähle die numerische Anzeige aus den Vorlagen aus.
- $\langle 2 \rangle$ 6. Klicke auf das Code Icon **Kanadi**, um die Programmierumgebung zu öffnen.
- 7. Übertrage den folgenden Code mit Hilfe der Blöcke auf der linken Seite des Bildschirms.

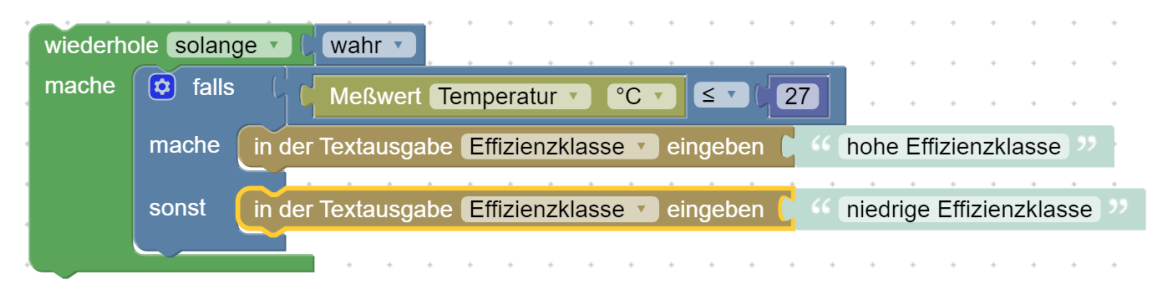

- 8. Befestige den code.Node entweder mit einer Klemme an einem Standfuß oder halte das Gerät ca. 15 cm über die Glühbirne.
- 9. Klicke erneut auf das Code Icon und füge eine Seite hinzu. Wähle die zweispaltige Vorlage.
- 10. Wähle auf der linken Seite die Ziffernanzeige und unter "Messung auswählen" die Temperatur aus.
- 11. Auf der rechten Seite wähle die Ziffernanzeige, "Messung auswählen", "Vom Benutzer eingegeben", dann Effizienzklasse.
- 12. Klicke auf Start.
- 13. Wenn dein Code korrekt ist, solltest du eine Textausgabe sehen, die dich auf eine Änderung aufmerksam macht, wenn die Temperatur über 27 ˚C steigt. Dies kann ein paar Minuten dauern.
- 14. Klicke auf Stoppen.

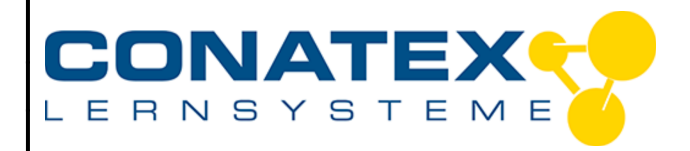

15. Wenn du eine Herausforderung möchtest, füge deinem Code hinzu, dass er zusätzlich zur Textausgabe einen Alarm erzeugt, der dich auf eine Änderung der niedrigeren Effizienz aufmerksam macht.

## **7. Bestimmung Energie = Leistung x Zeit**

- 1. Wir haben entdeckt, dass Glühbirnen thermische Energie freisetzen, was sie weniger effizient macht als neuere LED-Lampen. Wir können die Effizienz einer Glühbirne auch durch die Energiemenge bestimmen, die sie benötigt, um sie zu betreiben. Fülle die Daten unten in Tabelle 2 aus, basierend auf den Lampen, die du heute benutzt hast.
- 2. Joule ist die Einheit der Energie. Um die Energieeinheiten zu bestimmen, die benötigt werden, um jede Glühbirne zu betreiben, führe die folgende Berechnung durch (Joule = Watt x Sekunden) und trage die Ergebnisse in Tabelle 2 ein.

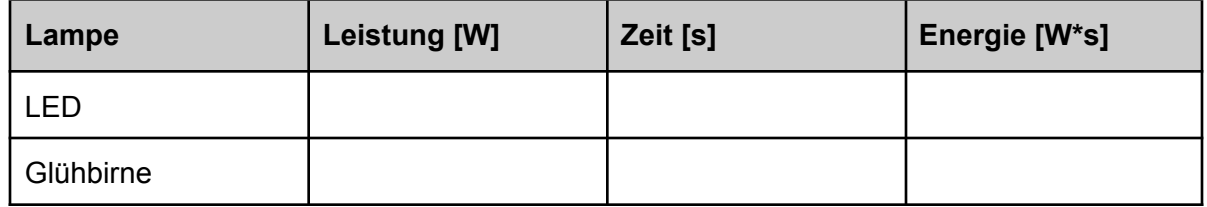

*Tabelle 2: Benötigte Energie zum Betreiben der Lampe*

### **8. Fragen und Analyse**

- 1. Aufgrund deiner Messwerte welche Lampe hat die niedrigere Effizienz? Begründe.
- 2. Welche Quellcode hast du für den Alarm hinzugefügt? Vor welchen Herausforderungen hat dich die Aufgabe gestellt?
- 3. Warum wurde 27° C als Temperatur im Programm gewählt? Wie würden sich deine Ergebnisse bei einer anderen Temperatur ändern?